# **Ръководство на потребителя за бебефон с камера Beurer BY 88**

- **I. Включено в комплекта:**
- 1 бр. бебефон с камера
- 1 бр. адаптер за захранване на камерата
- 1 бр. ръководство на потребителя

#### **II. Запознаване с устройството:**

Бебефонът ви позволява да наблюдавате вашето бебе чрез вашия смартфон или таблет докато извършвате дейности в други стаи или в градината. Възможно е да свържете до 4 камери, което прави този бебефон перфектното решение при грижа за възрастни и при наблюдение на дома ви от разстояние. Единственото, което ви е необходимо е активна WLAN мрежа, смартфон/таблет и безплатното приложение на Beurer CareCam от Hubble.

#### **Устройството има следните функции:**

- Инфрачервено нощно виждане
- Температурен сензор
- Микрофон/високоговорител
- **Възможност за монтаж на стена**

#### **Използването на приложението Ви дава следните функции:**

- Видео наблюдение чрез WLAN и приложението Beurer CareCam от Hubble
- Функция Timeline (събития се показват в хронологичен ред в приложението)
- Контрол на обхвата със звуков сигнал
- Пуш известия за движения/шумове/температура
- Интерком функция
- 5 приспивни мелодии

#### **Системни изисквания:**

#### Приложение:

- Android™ мин. версия 4.0/ iOS® мин. версия 6.0

#### **Уеб портал:**

- Windows® System, 7 или 8 (Java мин. версия 7)
- MacOS® мин. версия 10.7 или по-нова
- Internet Explorer® мин. версия 11.0 или по-нова
- Firefox® мин. версия 11.0 или по-нова
- Chrome® мин. версия 18.0 или по-нова
- Safari® мин. версия 5.1 или по-нова

#### **Камера:**

- 802.11 b/g/n (2.4 2.4835 GHz) WLAN
- Поне WEP защита

#### **III. Предназначение:**

- Използвайте този бебефон, само когато нямате възможност да наблюдавате бебето си директно. Той не е заместител за вашето отговорно, лично наблюдение!
- Освен това може да използвате бебефона като средство за наблюдение на дадено помещение в дома ви.
- Неправилната употреба на това устройство може да бъде опасна.
- Това устройство е предназначено за лична употреба у дома. То не е предназначено за употреба с търговски цели.
- Винаги уважавайте личните права на другите хора. Всеки човек, който е наблюдаван в дадена стая и всеки човек, който ще бъде наблюдаван трябва да бъде информиран, че в помещението има камера, която записва.

# **IV. Инструкции за безопасност:**

- **Винаги поставяйте камерата и кабела за захранване далеч от обсега на** деца. Кабелът за захранване представлява опасност от удушаване и други наранявания при деца.
- Дръжте малките части на устройството далеч от деца.
- Дръжте опаковката на устройството далеч от обсега на деца риск от задушаване!
- Не поставяйте устройството и захранващия кабел в леглото на бебето или в обсега на детето.
- Поставете устройството на разстояние от 2 м от вашето бебе, за да сведете до минимум възможността от електрическо и шумово замърсяване.
- Уверете се, че кабелът не е достъпен за вашето дете.
- Преди употреба трябва да се уверите, че камерата функционира правилно.
- Никога не потапяйте камерата във вода и не я мийте с течаща вода.
- Никога не използвайте камерата в близост до влага или във влажни помещения.
- Използвайте само включения в комплекта адаптер за захранване.
- Не използвайте кабела, за да издърпвате щепсела от ел. контакт.
- Уредът може да се използва от деца над 8 години и от хора с намалени физически, сетивни или умствени способности или липса на опит или знания само под надзор или след като са били инструктирани за безопасното използване на уреда и са напълно наясно с произтичащите от това рискове при употреба.
- Устройството не е играчка не бива да разрешавате на деца да си играят с него.
- Не бива деца да почистват устройството, освен когато са под надзора на отговорен за тях възрастен.
- Не дърпайте, не усуквайте и не прегъвайте захранващия кабел.
- Винаги вадете кабела на устройството от ел. мрежа преди да го почиствате и когато не го използвате.
- Не допускайте контакт на устройството и захранващия кабел с топли или остри предмети.
- Не използвайте допълнителни части, които не са препоръчани от производителя и не се предлагат като аксесоари.
- **Не отваряйте и не поправяйте уреда сами. Поправки трябва да се** извършват само от оторизиран технически персонал. В противен случай гаранцията на уреда става невалидна.
- Ако имате въпроси относно употребата на тази камера, моля свържете се с търговеца на устройството за помощ.

#### **V. Как работи/ полезна информация:**

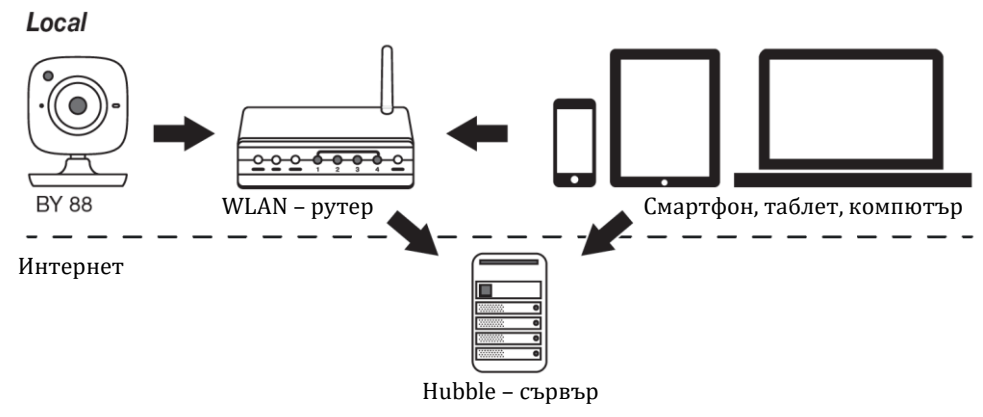

**Бележка**: Ако има активна интернет връзка, камерата изпраща всички записи чрез сървъра на Hubble. Това е от голяма важност, когато

настройвате камерата. Ако няма активна интернет връзка няма да имате достъп до всички функции на камерата (ограничена функционалност).

- Може да увеличите обсега на камерата като я поставите на възможно най-високо място близо до врата или прозорец.
- Други радио вълни може да попречат на предаването на този бебефон с камера. Следователно не бива да поставяте камерата в близост до устройства като микровълнови печки.
- Следните фактори може да попречат на правилната работа на камерата или да намалят обсега й: мебели, стени, къщи, дървета, природни фактори (дъжд, мъгла, т.н.).

**Забележка:** Може да активирате функцията за запис на <https://hubbleconnected.com/eu/> срещу допълнителна такса. Когато функцията бъде активирана, записите, активирани от движение, се записват на Hubble сървъра за по-късен преглед.

## **VI. Описание на устройството:**

# **HD камера (720р за изображения с висока резолюция)**

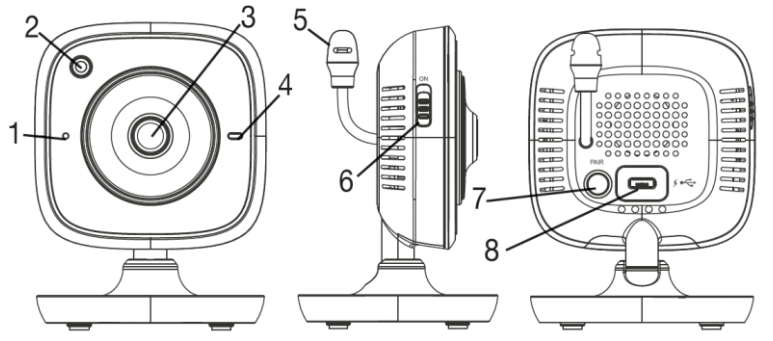

- 1. Микрофон
- 2. Сензор за яркост (функция нощно виждане)
- 3. Обектив на камера
- 4. Функционална светлина\*
- 5. Температурен сензор
- 6. Бутон за Вкл./Изкл.
- 7. Бутон за сдвояване
- 8. Връзка чрез USB адаптера за захранване

#### **Функционален светлинен статус\*:**

Функционалната светлина светва в синъо = Фаза на загряване на камера (прибл. 1 минута).

Функционалната светлина мига в червено = Камерата не е свързана.

Функционалната светлина мига в червено и синъо = Камерата е готова за свързване.

Функционалната светлина мига в синъо = Камерата е свързана.

#### **Настройка на камерата чрез Android устройство:**

- 1. Отворете Google Play Store на вашето Android устройство.
- 2. Потърсете приложението "Beurer CareCam" и го свалете.
- 3. Стартирайте приложението и си създайте потребителски акаунт.
- 4. Следвайте инструкциите в приложението. Когато завършите регистрацията на камерата успешно, предаваното изображение от камерата ще се появи.
- 5. Позиционирайте камерата (на 2 метра разстояние от бебето, далеч от обсега на деца).

# **Настройка на камерата на вашия iPhone/iPad:**

- 1. Отворете магазина за приложения на вашия iPhone/iPad.
- 2. Потърсете приложението "Beurer CareCam" и го свалете.
- 3. Стартирайте приложението и си създайте потребителски акаунт.
- 4. Следвайте инструкциите в приложението. Когато завършите регистрацията на камерата успешно, предаваното изображение от камерата ще се появи.
- 5. Позиционирайте камерата (на 2 метра разстояние от бебето, далеч от обсега на деца).

#### **Настройки на камерата:**

Може да зададете име и потребителско изображение на камерата. Може да зададете чувствителност на камерата при движение, звук и температура, така че да уточните кога да получавате уведомления.

# **Задаване на име на камерата/ изображение:**

Ако зададете лично име и изображение ще улесните разпознаването на камерите.

1. Когато видите изображението на настоящето предаване, натиснете горния ляв ъгъл на логото Beurer CareCam. Ще влезете в менюто на камерата.

- 2. В менюто на камерата трябва да натиснете върху символа за настройка  $\left( \frac{1}{2} \right)$
- 3. Натиснете върху " Camera details" ("Детайли на камерата").
- 4. Може да натиснете върху ""Camera name" ("Име на камера"), за да наименувате камерата. Ако искате да зададете лично изображение на менюто, натиснете върху "Change image" ("Промяна на изображение").

## **Задаване на чувствителността за нотификации:**

- 1. Натиснете върху символа за настройки до камерата в менюто.
- 2. Натиснете полето с оранжевия предупредителен триъгълник в горната част на екрана. Вече може да зададете чувствителността при движение/шум и границите за температурната аларма. Стойностите за температурна аларма са: 0–20°С или 21–40°С (32–68°F или 69/8–104°F).

**Бележка**: В зависимост от чувствителността ще получите нотификация в приложението, когато камерата регистрира движение, звук или температурна аларма.

Ако разрешите пуш съобщенията за приложението Beurer CareCam на вашия смартфон/таблет ще получавате нотификации, когато не сте в самото приложение (тоест при заключен екран).

# **Основни настройки:**

В основните настройки може да зададете формат на час (24/12 часов) и температурна мерна единица (Целзий или Фаренхайт). Освен това може да зададете функцията "Do not disturb" ("Не безпокойте").

- 1. Когато видите изображението на текущото предаване, натиснете върху логото на Beurer CareCam горе в ляво. По този начин ще влезете в менюто на камерата.
- 2. След това натиснете върху "Settings" ("Настройки") в горната част на екрана.
- 3. За да зададете формата на часа/мерната единица за температура, натиснете върху "General Settings" ("Основни настройки").
- 4. За да активирате функцията "Do not disturb" ("Не безпокойте") първо трябва да натиснете върху "Do not disturb" и после върху "ON" ("ВКЛ.") отдясно. След това задайте необходимия период от време (максимум 3 часа) като придвижите точката.

**Бележка**: Когато сте активирали функцията "Do not disturb" ("Не безпокойте") няма да получавате пуш съобщения по време на избрания период на време.

#### **VII. Употреба на камера:**

#### **Включване на камера:**

**Важно**: Използвайте само включения в комплекта адаптер за захранване.

- 1. Свържете малкия край на кабела за захранване в камерата.
- 2. Свържете другия край на кабела за захранване в ел. контакт.
- 3. Плъзнете бутона за Вкл./Изкл. към позицията "ON" ("Вкл."). Функционалната светлина започва да свети в синъо. (Бутнете бутона за Вкл./Изкл. надолу, за да изключите камерата).
- 4. Отворете приложението "Beurer CareCam" на вашия смартфон/таблет или уеб портала на вашия компютър.
- 5. Влезте в потребителския си акаунт.
- 6. Когато сте настроили камерата си правилно, на екрана ще се появи предаваното изображение.

#### **Добавяне на друга камера:**

Възможно е да свържете до 4 камери към един акаунт.

- 1. Когато видите настоящото предавано изображение, натиснете върху логото на Beurer CareCam в горния ляв ъгъл. Ще влезете в менюто на камерата.
- 2. След това натиснете върху "Add camera" ("Добавяне на камера") в горния ляв ъгъл.
- 3. Следвайте инструкциите в приложението. След като сте се вписали в приложението, на екрана ще се появи предаваното изображение автоматично.

#### **Премахване на камера:**

За да премахнете камера от акаунта си, моля:

- 1. Натиснете върху иконата за настройки  $\left(\bigstar\right)$  в менюто на камерата, която искате да премахнете.
- 2. Натиснете върху "Camera details"("Детайли на камера").
- 3. Натиснете върху "Remove camera" ("Премахване на камера") и потвърдете.

**Бележка**: Ако премахнете дадена камера, всички събития на тази камера ще бъдат изтрити перманентно.

#### **Настройки на акунт/ отписване от акаунт:**

Може да промените своята парола, да видите версията на приложението си и да се отпишете от акаунта си от това меню.

- 1. Когато видите настоящето предавано изображение, натиснете върху логото на Beurer CareCam в горната лява част на екрана. Ще влезете в менюто на камерата.
- 2. След това натиснете върху "Account" ("Акаунт") в горния десен ъгъл на екрана.
- 3. За да промените паролата си, трябва да натиснете върху "Change password" ("Промяна на парола") и да следвате инструкциите на екрана. Ако искате да излезете от акаунта си, натиснете "Log out" ("Отписване").

#### **Функция за инфрачервено нощно виждане:**

За да сте сигурни, че предаваните изображения са с максимално добро качество, дори когато е тъмно, камерата активира функцията за инфрачервено нощно виждане автоматично (черно бял дисплей).

#### **Функции по време на предаване на живо в приложението:**

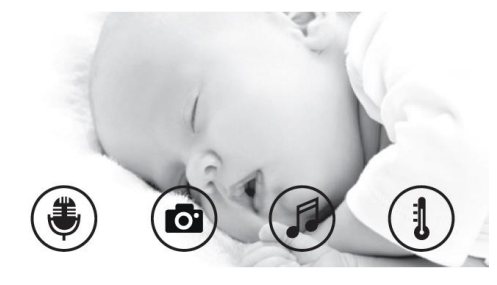

**Бележка**: Когато натиснете върху предаваното изображение ще видите следното интерфейс меню. След около 10 секунди интерфейс менюто ще изчезне.

#### **Тези функции са приложими само в приложението:**

- 1. Функция интерком
- 2. Фото функция/функция видео памет (само при Android)
- 3. Приспивни мелодии
- 4. Показване на температура

# **Функция интерком :**

- 1. Натиснете върху символа за микрофон в крайната лява част на екрана.
- 2. Първият път, когато го направите ще видите съобщението "Allow Beurer CareCam access to the microphone?" ("Даване на достъп на Beurer Care Cam до микрофона?"). Натиснете "Yes" ("Да").
- 3. За да активирате функцията интерком, натиснете бутона push-to-talk (натискане-за-говорене). Думите, които кажете вече могат да бъдат

чути на камерата. За да деактивирате функцията интерком, натиснете бутона push-to-talk отново.

# **Фото функция / функция видео памет :**

- 1. Натиснете върху символа за камера  $\bullet$ .
- 2. За да направите снимка на текущото предавано изображение, натиснете върху бутона камера. Изображението ще бъдат запаметено в папката за изображения на вашия смартфон/таблет.

**Бележка**: Ако има Android устройство, може да записвате и видеа на

устройството. За целта трябва да натиснете върху символа за видео .

# **Приспивни мелодии :**

Може да активирате една от петте приспивни мелодии, които ще бъдат пуснати през камерата:

- 1. Натиснете върху символа
- 2. Натиснете, за да изберете желаната от вас мелодия. Приспивната мелодия ще започне да свири на камерата. За да деактивирате мелодията трябва да натиснете символа повторно.

# Показване на температура Ф

Натиснете върху символа за термометър  $\bigtriangledown$ . Настоящата температура в помещението, където се намира камерата ще се появи. Когато натиснете върху символа за термометър отново, може да промените температурната мерна единица (Целзий/ Фаренхайт).

#### **Употреба на камерата с други крайни устройства:**

За да използвате камерата с други крайни устройства, трябва да се впишете със същото потребителско име + парола, които използвате в потребителския си акунт.

#### **Достъп до потребителския акаунт чрез уеб портал (компютър):**

Може да влезете в потребителския си акуант и чрез уеб портал. Ще получите линк към уеб портала автоматично на имейл адреса си, когато настроите камерата.

**Бележка**: Само предаваното изображение и часа може да бъдат показани през уеб портала. Други функции (като функцията интерком) не са достъпни на уеб портала.

#### **VIII. Съхранение и поддръжка:**

- За да използвате камерата дълго време, трябва да я използвате внимателно.
- Пазете устройството от удар, влага, прах, химикали, резки температурни промени, електромагнитни полета и източници на топлина (печки, фурни и т.н).
- Никога не използвайте камерата във влажна среда.
- Забърсвайте устройството с мека и суха кърпа. Не използвайте абразивни почистващи продукти.

#### **IX. Регулаторна информация:**

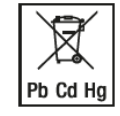

По закон празните и зарядни батерии не трябва да се изхвърлят с домакинските отпадъци. Те са токсичен отпадък и трябва да се изхвърлят само на специално обозначените за целта места, в пунктовете за рециклиране или при търговците на електроника.

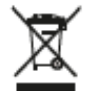

Поради екологични съображения не изхвърляйте устройството с битовите отпадъци след края на експлоатационния му живот. Изхвърлете устройството в пункт за събиране или рециклиране.

Изхвърляйте устройството в съответствие с WEEE директивата на ЕС (Отпадъчно електрическо и електронно оборудване).

Продуктът отговаря на изискванията на Директива 2014/53/EC за хармонизирането на законодателствата на държавите членки във връзка с предоставянето на пазара на радиосъоръжения.

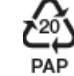

Опаковката изхвърлете по начин, опазващ околната среда.

# **X. Гаранционни условия:**

В случай на гаранционни оплаквания, обърнете се към вашия търговец или оторизиран сервиз. Ако връщате уреда, прикачете копие от касовата бележка и кратко описание на дефекта. Приложими са следните гаранционни условия:

- 1. Гаранционният период е 3 години, считано от датата на покупката. В случай на гаранционни оплаквания, датата на покупка трябва да бъде удостоверена с касова бележка или фактура.
- 2. Поправки на уреда или части от него не удължават периода на гаранцията.
- 3. Гаранцията се смята за невалидна в следните случаи:
	- ❖ Неправилна употреба (неспазване на инструкциите за употреба).
	- ❖ Опити за поправка от страна на потребителя или неоторизирани трети лица.
	- ❖ Транспортни повреди от производителя към клиента или по време на транспорт до сервизния център.
	- ❖ Гаранцията не важи за аксесоари, предмет на нормално износване (маншети, батерии).
- 4. Beurer не носи отговорност за преки или косвени загуби, предизвикани от продукта, дори ако повредата му е призната гаранционно.

Повече информация за продукта ще намерите на [www.polycomp.bg.](https://polycomp.bg/poly/0006303338471/0006303337959/0006303337965/vendor?a=BEURER%20%D1%83%D1%80%D0%B5%D0%B4%D0%B8%20%D0%B7%D0%B0%20%D0%B7%D0%B4%D1%80%D0%B0%D0%B2%D0%B5%20%D0%B8%20%D0%BA%D1%80%D0%B0%D1%81%D0%BE%D1%82%D0%B0%20%D0%A3%D1%80%D0%B5%D0%B4%D0%B8%20%D0%B7%D0%B0%20%D0%B4%D0%BE%D0%BC%D0%B0.html#&vc=1&cb=103&wb=1&sk=00000000)